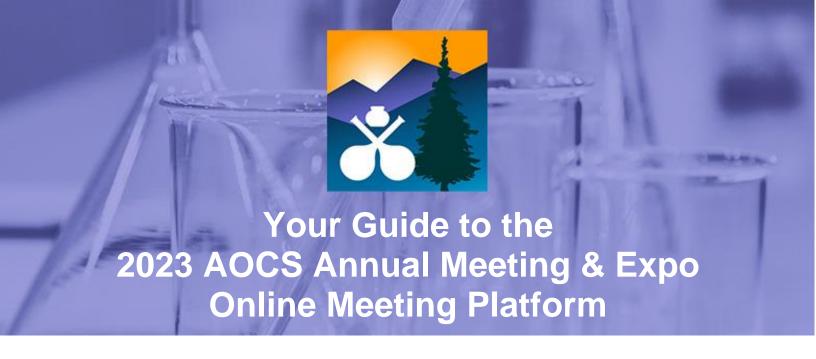

#### #AOCS2023

#### https://aocs.eventscribe.net/

| Register for the 2023 AOCS Annual Meeting & Expo | 2 |
|--------------------------------------------------|---|
| <u>Login</u>                                     | 2 |
| System Check                                     | 3 |
| Search Oral Presentations                        | 4 |
| Create Your Schedule                             | 5 |
| Browse Exhibitors                                | 6 |
| View Presentations On-Demand                     | 7 |
| Get Help or Provide Feedback                     | 9 |
| Technical Support                                | 9 |
| Contact AOCS Staff                               | 9 |

While the online meeting platform features will work in most modern web browsers, we highly recommend using Google Chrome to access the site. We do not recommend Microsoft Edge.

# Register for the 2023 AOCS Annual Meeting & Expo

Live presentations and networking events will take place in Denver, Colorado, USA on April 30–May 3. An on-demand only registration includes access to recordings from all meeting sessions shortly after the live meeting concludes.

On-demand access will be available to all attendees through **December 31**, 2023.

To register, visit <a href="https://annualmeeting.aocs.org/attend/register">https://annualmeeting.aocs.org/attend/register</a>.

As a registered attendee, you will have access to live, in-person viewing of technical program presentations and posters from all ten interest areas, Featured Sessions and Hot Topic Symposia presentations, and on-demand access to recordings from all meeting sessions shortly after the meeting concludes.

On-demand AOCS Meeting access includes recordings of the full technical program.

## Login

Login using your AOCS account credentials by clicking login on the upper right-hand side of the 2023 AOCS Annual Meeting & Expohomepage.

Need help logging in? Contact Karen Kesler at karen.kesler@aocs.org or +1 217-693-4813.

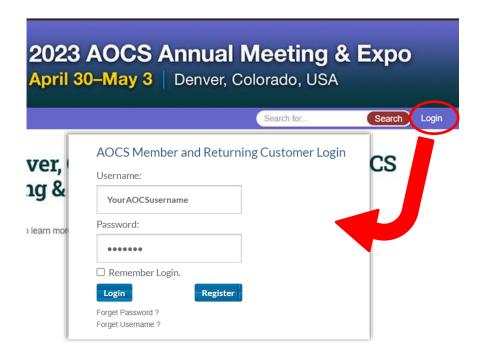

# **System Check Page**

The System Check page runs a series of checks on your computer and web browser to get confirmation that your device is suitable to use the full potential of the online meeting platform.

If there are problems, you will see either yellow warnings (things that can be improved) or red warnings (things that may limit your experience).

Your organization's IT support team may be able to help you resolve any of these that are beyond your capabilities.

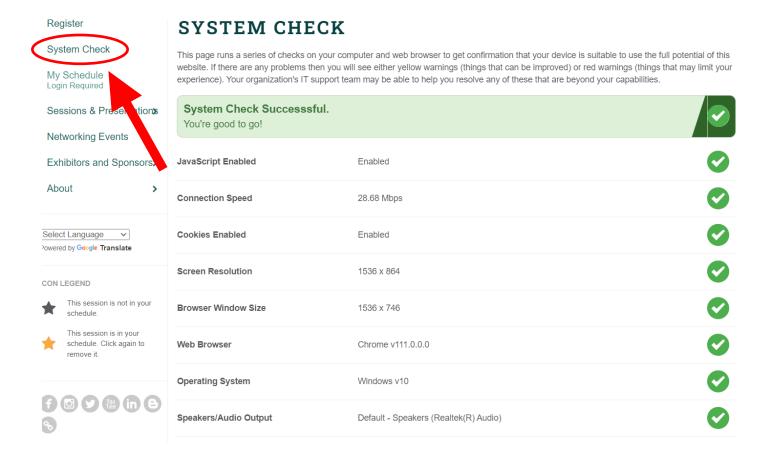

## **Search Oral Presentations**

View presentations using the links in the left-hand navigation.

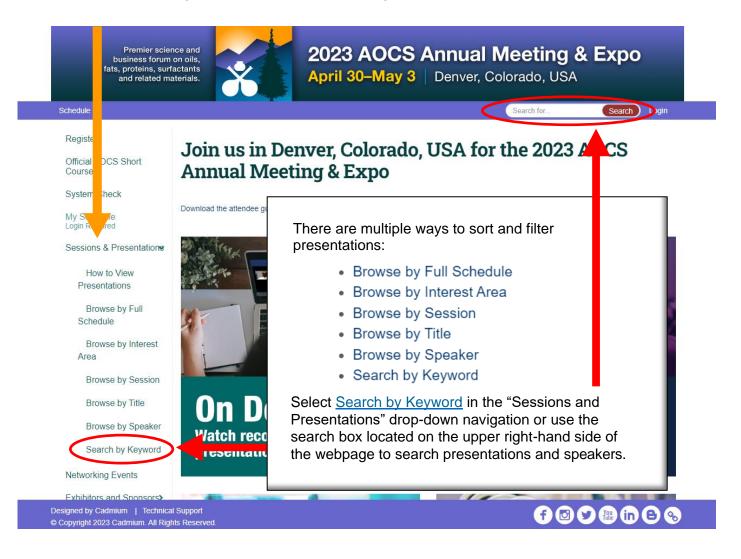

<u>Contents</u>

Page 4

## **Create Your Schedule**

Click the star icon in the presentation header to favorite. This automatically adds the item to your schedule. Use the My Schedule link in the left-hand navigation to view your schedule as well as export it to your calendar.

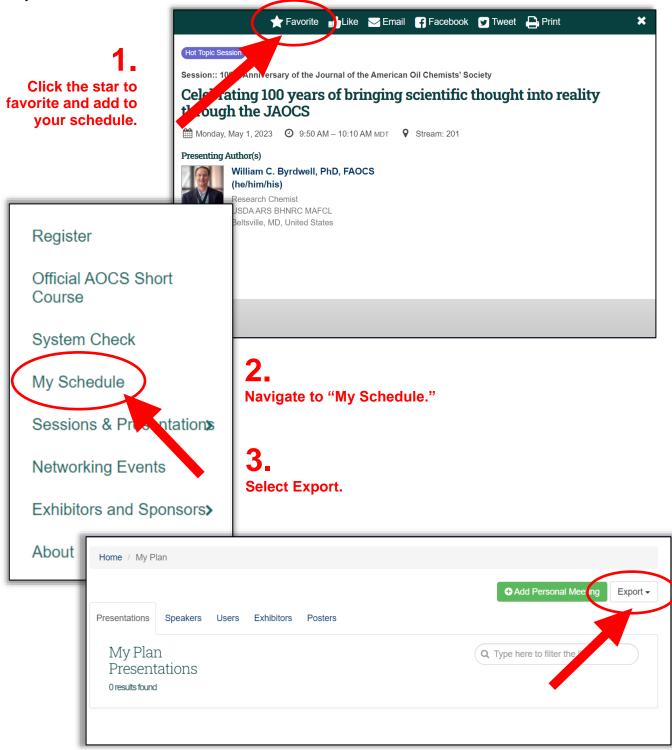

Contents

## **Browse Exhibitors**

Use the Exhibitors and Sponsors drop-down navigation to view a directory of exhibitors and sponsors:

- Browse by Company Name
- Browse by Product Area

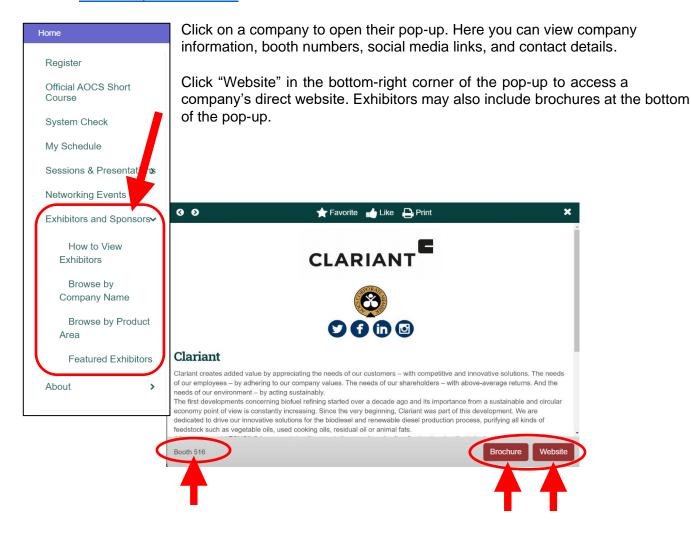

## **View On-Demand Presentations**

The AOCS Annual Meeting & Expo will be held live in Denver, Colorado from April 30–May 3. The presentations will be recorded and will be available on demand within 48 hours.

#### Please note that all live presentations will be held in person only.

All attendees will have access to the on-demand presentations until December 31, 2023.

## **How to Watch the Recordings**

#### Logging In

To log in, <u>click "Login"</u> located in the upper right corner of the <u>homepage</u> and enter your AOCS credentials.

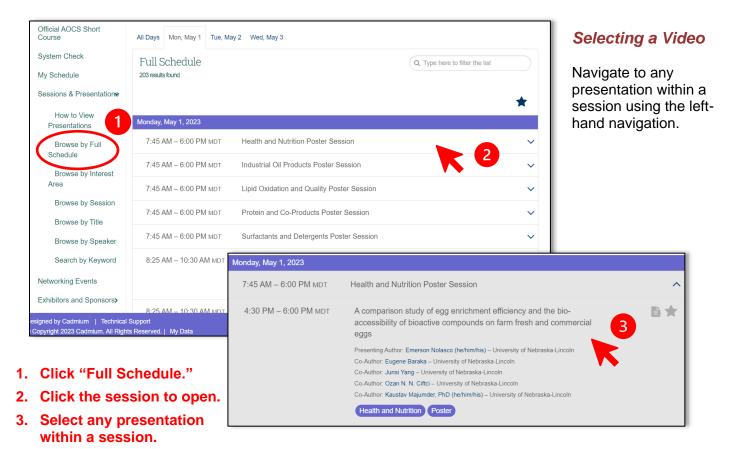

Contents

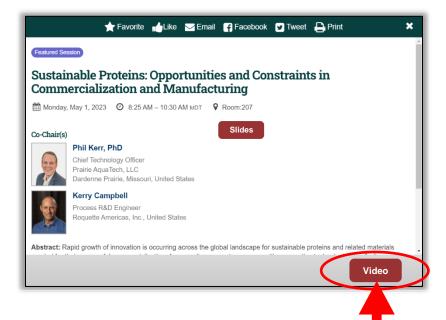

When the on-demand recording is ready to view, buttons for viewing slides and the video will appear.

Click the Video button within the presentation pop-up.

Once you have entered the presentation viewer, take a moment to familiarize yourself with the icons that are available.

Once you have entered the video viewer, you can hover over the video window to adjust the volume and video quality using the options at the bottom-right side of the screen.

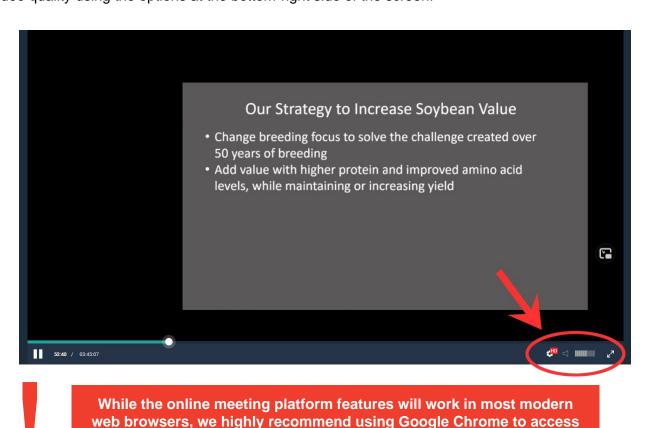

the site. We do not recommend Microsoft Edge.

Contents

# **Get Help or Provide Feedback**

### **Technical Support**

Hours: 8:00 AM – 8:00 PM CDT (Chicago, USA; UTC-05), Monday-Friday

Phone: (Direct) +1 (410) 638-9239 Phone: (Toll Free) +1 (877) 426-6323 Email: support@cadmiumcd.com

## **Contact AOCS Staff**

We look forward to hearing from you!

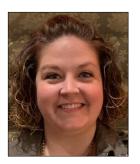

Ellen C. Snipes, Director, Meetings and Exhibits General Questions

Get assistance with the Annual Meeting.

Phone: +1 217-693-4831 Email: ellen.snipes@aocs.org

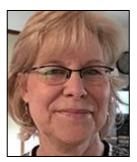

Karen Kesler, Data Management Specialist Registration Support

Get help registering for the Annual Meeting.

Phone: +1 217-693-4813

Email: karen.kesler@aocs.org

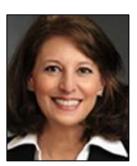

Katie Bender, Director, Partnerships Advertising and Sponsorships

Discover how sponsoring the Annual Meeting can broaden your company's reach.

Phone: +1 217-693-4901

Email: katie.bender@aocs.org